**P-37**

# **PENERAPAN SISTEM INFORMASI PASIEN PADA PUSKESMAS HARAPAN BARU SAMARINDA DENGAN MENGGUNAKAN** *MACRO MICROSOFT EXCEL*

# *IMPLEMENTATION OF PATIENT INFORMATION SYSTEMS AT THE PUSKESMAS HARAPAN BARU, SAMARINDA USING MACRO MICROSOFT EXCEL*

**Ibrahim Musa<sup>1</sup> , Lewi Patabang<sup>2</sup> , Rosalin Merisa Rindi3\***

*1,2,3 Politeknik Negeri Samarinda, Jl. Dr. Ciptomangunkusumo, Samarinda*

*\*E-mail : rosalinmr01@gmail.com*

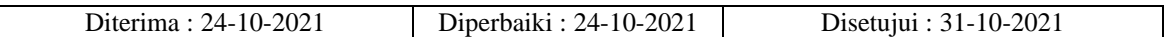

### **ABSTRAK**

*Penelitian ini diilhami atas dasar sistem pencatatan data pasien secara manual pada Puskesmas Harapan Baru yang sangat lambat seiring dengan penambahan pasisen ditengah pandemi COVID-19. Penelitian ini bertujuan untuk membangun sistem informasi pasien yang terintegrasi antara data pasien dan rekam medik sehingga dapat memudahkan staf dalam mecatat data rekam medik, sehingga mengurangi waktu dan kesalahan pencatatan. Metode pengembangan sistem yang digunakan adalah metode semi kuantitatif dan kualitatif. Alat analisis yang digunakan adalah aplikasi microsoft excel sebagai pembanding hasil penelitian dengan sistem administrasi pasien yang dijalankan oleh puskesmas sebelumnya. Hasil penelitian ini adalah dapat diterapkannya sistem informasi pasien rawat jalan yang lebih efisien dan efektif 3 kali lipat kecepatannya dari sistem sebelumnya.*

*Kata kunci: Puskesmas, Sistem Informasi, Efisien, Efektif, Microsoft Excel*

#### **ABSTRACT**

*This research was inspired by the manual system of recording patient data at the Puskesmas Harapan Baru which was very slow along with the addition of patients during the COVID-19 pandemic. This study aims to build an integrated patient information system between patient data and medical records so that it can make it easier for staff to record the medical history of the patient, so can be reducing time and recording errors. The system development method used is a semi-quantitative and qualitative method. The analytical tool used is the Microsoft Excel application as a comparison of research results with the patient administration system that was run by the previous. The result of this research is the implementation of an patient information system that is more efficient and effective 3 times the speed of the previous system.*

*Keywords: Puskesmas, Information System, Efficient, Effective, Microsoft Excel*

#### **PENDAHULUAN**

Puskesmas Harapan Baru merupakan salah satu fasilitas kesehatan dasar yang berada di wilayah Kota Samarinda bagian selatan. Puskesmas Harapan Baru merupakan salah satu dari dua puskesmas yang terletak di kecamatan Loa Janan Ilir. Kesehatan masyarakat Indonesia mengalami penurunan yang sangat drastis akibat pandemik *COVID-19* yang telah memasuki tanah air sejak akhir tahun 2019. Jumlah pasien yang semakin meningkat membuat beberapa Puskesmas di Samarinda

mengalami kewalahan karena penginputan data para pasien dilakukan masih dalam bentuk manual dan dokumen disimpan dalam map-map arsip. Dalam keadaan demikian menurut [1] akan muncul berbagai permasalahan dalam pengolahan data pasiennya. Masalah-masalah ini diantaranya adalah tingginya tingkat kesalahan dalam pengolahan data pasien (data pendaftaran, data pemeriksaan, data rujukan, dan data laboratorium) dan lambatnya proses pelayanan pasien misalnya pendataan dan pencarian data pasien. Tujuan penelitian ini

untuk mengetahui penerapan *macro Microsoft Excel* terhadap pelayanan Rawat Jalan di Puskesmas Harapan Baru dapat berjalan dengan efektif & efisien.

Sebagai upaya dalam meningkatkan kualitas pelayanan kesehatan yang lebih baik ditingkat puskesmas pada khususnya. Maka diperlukan sebuah sistem yang baik yang akan digunakan, sehingga nantinya dapat terwujud suatu pelayanan kesehatan yang bermutu, efektif dan efisien serta dapat meningkatkan kinerja dari puskesmas itu sendiri [2].

Jumlah pasien yang semakin meningkat membuat beberapa Puskesmas di Samarinda mengalami kesibukan administrasi pasien karena penginputan data para pasien dilakukan masih dalam bentuk manual. Sehingga banyaknya kasus salah penginputan nama serta data pasien menyebabkan keterlambatan penanganan pasien yang dimana seharusnya mendapatkan penanganan dan pengobatan secara cepat dan tepat. Para petugas puskesmas harus merelakan jam istirahat dikarenakan manajemen waktu yang tidak tepat dan sering meleset dari jadwal yang telah dibuat.

Pengembangan sistem informasi Pasien yang berbasis IT, perangkat lunak (*software)* yang digunakan adalah *Spreadsheet Microsoft Excel,* yaitu aplikasi yang cukup murah dibandingkan dengan aplikasi lainnya [3]. Sistem Informasi Pasien yang dibuat dengan menggunakan *Macro Microsoft Excel* dimana proses pencatatan administrasi pendaftaran pasien baru dan pencatatan rekam medik dapat dilakukan dengan proses otomatisasi menggunakan bahasa *Visual Basic for Applicaton* (VBA). Menurut [4] bahwa bahwa "*Macro* merupakan sekumpulan perintah dan fungsi-fungsi yang digabung menjadi sebuah perintah utama untuk menyelesaikan suatu tugas atau pekerjaan secara otomatis". *Sedangkan Visual Basic for Application (VBA)* lanjut [4] adalah "kombinasi yang terintegrasi antara lingkungan pemrograman (*visual basic editor*) dengan bahasa pemrograan (*visual basic*) yang memudahkan user untuk mendesain dan membangun program *visual basic* dalam aplikasi utama Microsoft Office". Program aplikasi yang dibuat dengan menggunakan *macro-VBA Excel* telah dikenal baik oleh para *user* bahwa untuk mengolah data pada bidang pengadministrasian seperti administrasi pasien di Puskesman sangat cocok.

Perancangan suatu aplikasi sangat erat dengan sistem yang terintegrasi. Menurut Azhar [5] Sistem adalah kumpulan / group dari sub sistem / bagian / komponen apapun baik phisik ataupun non-phisik yang saling berhubungan satu sama lain dan bekerja sama secara harmonis untuk mencapai satu tujuan tertentu. Sedangkan Sistem Informasi merupakan kombinasi dari manusia, fasilitas atau alat teknologi, media, prosedur, dan pengendalian yang ditujukan untuk mengatur jaringan komunikasi yang penting, proses transaksi tertentu dan rutin, membantu manajemen dan pemakai intern dan ekstern, dan menyediakan dasar untuk pengambilan keputusan yang tepat [6]. Setiap sistem informasi dibuat adalah untuk menangani sesuatu kegiatan yang terus menerus atau secara rutin terjadi [1].

Alat yang digunakan dalam merancang dan membuat program aplikasi yaitu dengan menggunakan perangkat lunak *Microsoft Excel* adalah sebuah program aplikasi lembar kerja *spreadsheet* yang dibuat dan didistribusikan oleh *Microsoft Corporation* untuk sistem operasi *Microsoft Windows* dan *Mac OS* [7]. *Microsoft Excel* dilengkapi dengan bahasa pemograman *visual basic* yang disebut *Visual Basic for Application VBA* yang mudah digunakan oleh siapapun yang bisa menggunakan *windows application* [8,9]. Pemrograman yang dibuat menggunakan *macro* hanya dapat dibangun dan digunakan pada proram *Excel*. Program yang dibuat menggunakan *Macro* tidak dapat berjalan sebelum menjalankan aplikasi *Microsoft Excel* terlebih dahulu.

Objek penelitian adalah Puskesmas Harapan Baru, Samarinda. Menurut [10] Puskesmas adalah merupakan salah satu sarana pelayanan kesehatan masyarakat yang amat urgen di Indonesia. Puskesmas ialah unit penyelenggara teknis dinas kabupaten/kota yang bertanggungjawab mengadakan pembangunan kesehatan di suatu distrik. Puskesmas merupakan kesatuan organisasi fungsional yang menyelenggarakan upaya kesehatan yang bersifat menyeluruh, terpadu, merata dapat diterima dan terjangkau oleh masyarakat dengan peran serta aktif masyarakat dan menggunakan hasil pengembangan ilmu pengetahuan dan teknologi tepat guna, dengan biaya yang dapat dipikul oleh pemerintah dan masyarakat luas guna mencapai derajat kesehatan yang optimal, tanpa mengabaikan mutu pelayanan pada perorangan.

Salah satu jenis pelanayanan Puskesmas adalah Rawat Jalan, yaitu pelayanan pasien untuk observasi, diagnosis, pengobatan, rehabilitasi medik dan pelayanan kesehatan lainnya tanpa menginap di Rumah Sakit" [11]. Sedangkan kegiatan utama administrasi Puskesmas adalah melakuakn rekam medis, yaitu merupakan berkas yang berisikan catatan dan dokumen tentang identitas pasien, pemeriksaan, pengobatan, tindakan dan pelayanan lain kepada pasien pada sarana pelayanan Kesehatan [12].

Pelayanan utama Pusksmas adalah melayani pasien, yakni orang yang memiliki kelemahan fisik atau mentalnya menyerahkan pengawasan dan perawatannya, menerima dan mengikuti pengobatan yang ditetapkan oleh tenaga Kesehatan [13]. Petugas yang paling penting peranannya adalah Dokter, yaitu pihak yang mempunyai keahlian di bidang kedokteran. Pada Kedududukan ini, dokter adalah orang yang dianggap pakar dalam bidang kedokteran [14].

Dalam implementasi program aplikasi computer, maka semestinya hasil yang diperoleh dapat secara efektif, yakni suatu pengukuran terhadap penyelesaian suatu pekerjaan tertentu dalam suatu organisasi [15], selanjutnya pelaksanaan suatu pekerjaan administrasi yang sudah dirancang secara otomatis juga mestinya lebig efisien, yaitu menurut [16] bahwa efisiensi adalah hubungan atau perbandingan antara faktor keluaran (*output)* barang dan jasa dengan masukan (*input*) yang langka di dalam suatu unit kerja, atau ketetapan cara (usaha, kerja) dalam menjalankan sesuatu (dengan tidak membuangbuang waktu, tenaga, biaya).

## **Batasan Penelitian**

Berdasarkan latar belakang penelitian di atas, maka penelitian ini dibatasi dengan menganalisa kejadian transkasi pendaftaran pasien kemudian mencatat rekam medik hasil pemeriksaan dokter atau tenaga medis puskesmas yang selanjutnya merancang sistem informasi pasien dalam bentuk aplikasi *spreadsheet Microsoft Office Excel* serta merancang form-form inputan data dan layout output yang diperlukan.

Batasan masalah pada penelitian ini adalah:

- 1) aplikasi ini merupakan program aplikasi Sistem Informasi Pasien pada Puskesmas Harapan Baru Samarinda yang berisi modul data induk, transaksi dan laporan.
- 2) aplikasi Sistem Informasi Pasien ini masih bersifat *client-server*.
- 3) program aplikasi menggunakan Bahasa pemograman *Visual Basic for Application (VBA) Macro Microsoft Excel*.

### **METODOLOGI**

Pendekatan yang digunakan dalam penelitian ini adalah pendekatan semi kuantitatif dan kualitatif dengan teknik pengumpulan data yaitu observasi, wawancara kepada pihak manajemen dan dokumentasi serta studi pustaka. Jenis data yang digunakan yaitu data primer dan data sekunder, . Objek penelitian yaitu di Rawat Jalan pada Puskesmas Harapan Baru, yang merupakan tempat perawatan kesehatan yang berlokasi di Jl. Kurnia Makmur No.45, Harapan Baru, Kec. Loa Janan Ilir, Kota Samarinda, Kal-Tim. Pengambilan sampel yang digunakan dalam penelitian ini adalah pasien dan petugas yang bekerja dalam pelayanan kesehatan di Puskesmas Harapan Baru Samarinda Seberang terutama di bagian Administrasi Pendaftaran, Administrasi Rekam Medis, dan Bendahara dengan menggunakan teknik *simple rondom sampling*. Dikatakan *sampling* karena pengambilan jumlah pasien dari populasi dilakukan secara acak tanpa memperhatikan kedudukan. Sampel acak dapat digunakan apabila dalam satu populasi bersifat homogen.

## **Proses Bisnis**

Proses bisnis digunakan memahami kegiatan perusahaan dalam mencapai tujuannya, hal ini digunakan sebagai perancangan pengoperasian prosedur kerja atau alur kerja perusaahaan yang lebih efisien dan efektif bagi perkembangan suatu perusahaan. Berikut merupakan tampilan proses bisnis yang telah di buat.

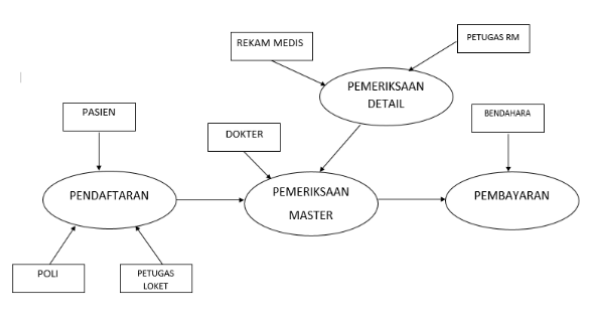

Gambar1. Proses Bisnis

- a. Petugas informasi mengambil nomor antrian di CS
- b. Apa bila dokumen yang dibutuhkan tidak lengkap, maka petugas menganjurkan untuk melengkapinya kemudian kembali lagi ke puskesmas (misalnya kartu berobat ketinggalan bagi pasien lama dan KTP/KK/JKN tidak dibawa oleh pasien baru)
- c. Petugas memanggil sesuai nomor antrian, meminjam KTP/KK/JKN,
	- 1) Petugas *entry* data pasien ke SIMPUS ONLINE, P CARE jika punya JKN
	- 3) Petugas membuat family folder dan kartu berobat
	- 4) Petugas memberikan kartu berobat ke pasien
	- 5) Petugas mempersilahkan pasien membayar di kasir Apabila pasien tidak memiliki kartu jaminan kesehatan/KK/ KTP Kota Samarinda
	- 6) Petugas meminta pasien menunggu di ruang tunggu

### **HASIL DAN PEMBAHASAN**

Puskesmas Harapan Baru didirikan pada bulan Oktober 2003. Beralamat di Jl. Kurnia Makmur No. 83 RT. 15 Kelurahan Harapan Baru Kecamatan Loa Janan Ilir – Kota Samarinda, Provinsi Kalimantan Timur. Puskesmas Harapan Baru merupakan salah satu fasilitas kesehatan dasar yang berada di wilayah Kota Samarinda bagian selatan. Puskesmas Harapan Baru merupakan salah satu dari dua puskesmas yang terletak di kecamatan Loa Janan Ilir. *Microsoft Excel* adalah salah satu alat analisis yang digunakan untuk membuat sistem informasi rawat jalan. Dalam melakukan transaksi pendaftaran serta mencetak hasil rekam medis dan pembayaran masih menggunakan sistem manual pencatatan buku saja. Hal ini mempengaruhi standar waktu pelayanan, penyimpanan dan laporan.

#### **Penyajian Data**

Berikut ini adalah tabel yang menyajikan data jumlah pasien Puskesmas Harapan Baru periode Mei-Juni 2021:

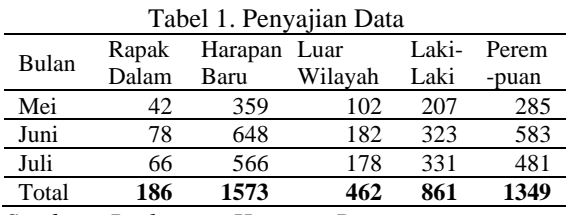

*Sumber : Puskesmas Harapan Baru*

Dari data diatas dapat dilihat bahwa jumlah pasien mengalami kenaikan yang drastis pada bulan Juni dan mengalami penurunan pada bulan Juli. Penurunan dan kenaikan pasien ini salah satu penyebabnya adalah standar waktu pelayanan yang digunakan serta pandemi *COVID-19.* Dikarenakan masih menggunakan sistem manual maka waktu yang digunakan untuk administrasi pendaftaran cukup lama yaitu 6 menit/ pasien. Peneliti mengamati proses pelayanan selama kurang lebih 4 bulan dan menggunakan *Stopwatch* untuk menghitung waktu yang digunakan oleh petugas dalam kegiatan pelayanan.Berikut adalah data hasil penelitian pelayanan yang dilakukan masih dalam bentuk manual:

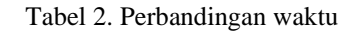

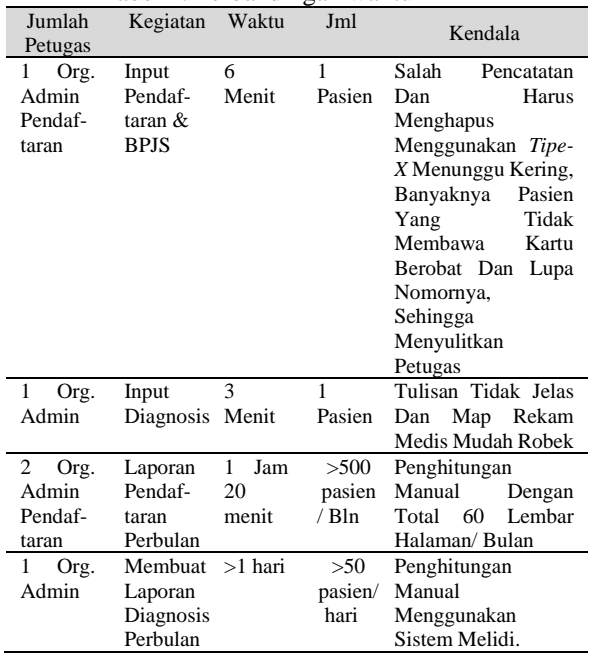

Dari tabel di atas maka dapat disimpulkan bahwa standar waktu yang digunakan untuk pelayanan terhitung lama dan tidak efisien, yaitu 1:3 (antara menggunakan aplikasi *macro* excel dengan cara manual).

#### **Penerapan**

#### **a. Tampilan Menu Utama**

Pada menu utama pengguna aplikasi dapat mengklik *CommandButton* dengan *caption* Transaksi. Maka akan muncul beberapa transaksi pada frame transaksi, anatara lain transaksi Pendaftaran, Pemeriksaan, dan Pemba-yaran, dapat kita lihat pada Gambar-2. Ketika pengguna mengklik tombol pendaftaran, maka userform Menu Utama akan tertutup dan *run* menuju *userform* Pendaftaran. Kemudian dapat kembali menuju *userform* Menu Utama dengan mengklik tombol MENU UTAMA pada *userform* Pendaftaran.

#### **b. Transaksi Pendaftaran**

Pada proses ini pengguna tidak perlu menginput data yang diperlukan lagi dengan cara di ketik, melainkan *coding* 

telah memakai sistem ambil data dari master induk untuk di tampilkan pada userform pendaftaran (Gambar-3). Pada *userform* ini Data Induk yang berkaitan adalah Petugas, Pasien serta Poli yang akan tujuan. Dengan cara mengklik ID pada setiap kategori Master induk yang dibutuhkan, maka secara otomatis data akan muncul di setiap *text box*.

| <b>UPT PUSKESMAS HARAPAN BARU</b><br>×<br>Jl. Kurnia Makmur No.45, Harapan Baru,<br>fan i<br>Kota Samarinda, Kalimantan Timur 75243 |                                          |                           |  |  |  |  |  |  |  |
|----------------------------------------------------------------------------------------------------|------------------------------------------|---------------------------|--|--|--|--|--|--|--|
| <b>Transaksi</b>                                                                                                    | <b>Data Induk</b>                        | Laporan                   |  |  |  |  |  |  |  |
| Pendaftaran<br>Pemeriksaan<br>Pembayaran                                                                                            | Petugas<br>Pasien<br><b>Tenaga Medis</b> | Induk<br><b>Transaksi</b> |  |  |  |  |  |  |  |
|                                                                                                    | <b>Diagnosis</b><br>Poli                 |                           |  |  |  |  |  |  |  |
|                                                                                                    | Tagihan                                  | Selesai                   |  |  |  |  |  |  |  |

Gambar-2: *Form* Menu Utama

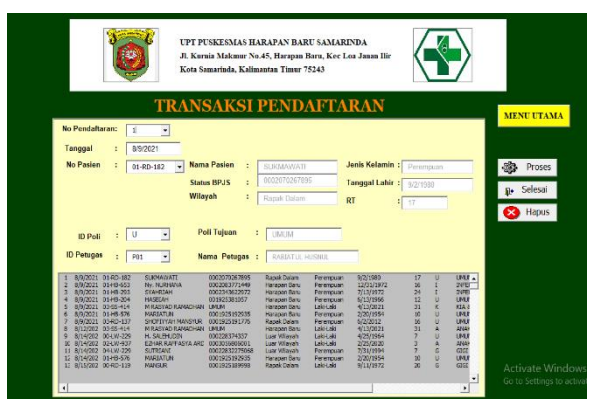

Gambar-3: *Form* Transaksi Pendaftaran

#### Coding program:

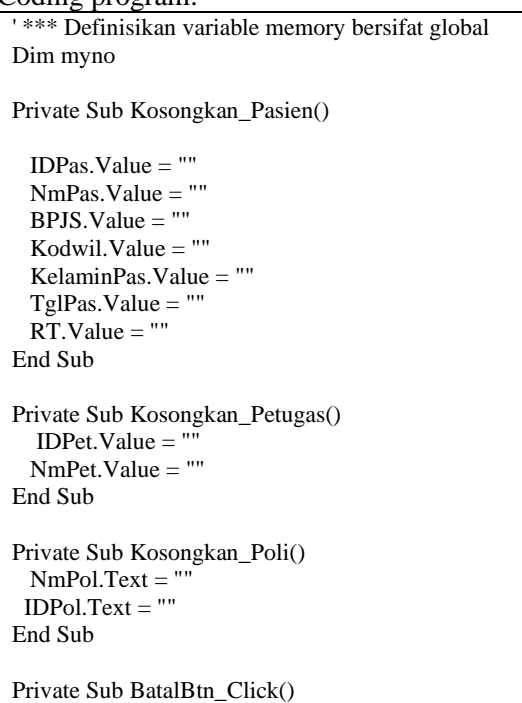

```
NoPend = myno TglPend.Value = FormatDateTime(Now, 2)
  Kosongkan_Pasien
  Kosongkan_Petugas
  Kosongkan_Poli
  AmbilNoPend
End Sub
Private Sub HapusBtn_Click()
  Dim Hps As Integer
  Hps = MsgBox("YAKIN MAU MENGHAPUS 
DATA?", vbOKCancel)
  If Hps = vbOK Then<br>
v*** Ada Per
          Ada Perubahan Data, Kosongkan
rowsourcenya
   NoPend.RowSource = ""
  Range(ActiveCell.Offset(0, 0).Address & ":" & 
ActiveCell.End(xlToRight).Address).Select
   Selection.Delete Shift:=xlUp
  HapusBtn.Visible = False '*** Seetelah perubahan data, Rowsourcenya di-set 
lagi
 NoPend.RowSource = <b>"B9:N"</b> \&Range("B7").End(xlDown).Row
   NoPend.Text = ""
    AmbilNoPend
   BatalBtn_Click
   Else
   End If
End Sub
Private Sub IDPet_Change()
' *** cara lain utk ambil data master dengan cara 
setting di properti utk rowsource combo
   ' *** ke sheet petugas dengan blok semua data dan 
bound column=2 utk nama petugas
   IDPet.Text = UCase(IDPet.Text)
  If IDPet. Value \leq "" Then
     ' *** Jika Ketemu
        NmPet.Value = IDPet.Column(2)
      Else
      Kosongkan_Petugas
     End If
End Sub
Private Sub IDPol_Change()
' *** Jangan lupa set rowsource nya dan bound 
column=2
   IDPol.Text = UCase(IDPol.Text)
  If IDPol.Value \leq "" Then
     ' *** Jika Ketemu
       NmPol.Value = IDPol.Column(1) Else
      Kosongkan_Poli
     End If
End Sub
Private Sub ListBox1_Click()
BatalBtn.Visible = TrueRange("B" & 9 + ListBox1.ListIndex).Select
```
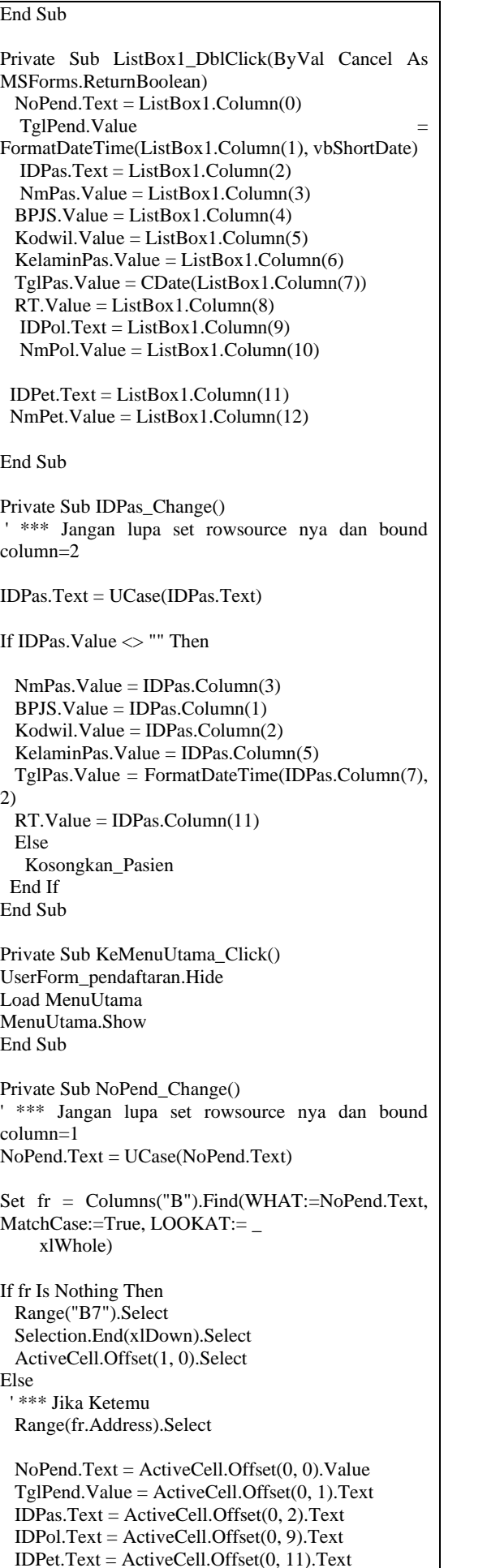

```
HapusBtn.Visible = TrueEnd If
End Sub
Private Sub ProsesBtn_Click()
  ' *** Untuk mempercepat proses copy data ke sheet
  ' *** prosedur percepat_proses ada di module1 yang 
bersifat public
  'Percepat_Proses
  '**** Ada Perubahan Data, Kosongkan rowsourcenya
   NoPend.RowSource = ""
   ActiveCell.Offset(0, 0).Value = NoPend.Text
 ActiveCell.Offset(0, 1).Value =CDate(TglPend.Value)
  ActiveCell.Offset(0, 2).Value = IDPas.Text
 ActiveCell.Offset(0, 3).Value = NmPas.ValueActiveCell.Offset(0, 4).Value = BPIS.ValueActiveCell.Offset(0, 5).Value = Kodwil.Value
 ActiveCell.Offset(0, 6).Value = KelaminPas.Value
 ActiveCell.Offset(0, 7).Value
CDate(TglPas.Value)
 ActiveCell.Offset(0, 8).Value = RT.Value
  ActiveCell.Offset(0, 9).Value = IDPol.Text
  ActiveCell.Offset(0, 10).Value = NmPol.Value
  ActiveCell.Offset(0, 11).Value = IDPet.Text
  ActiveCell.Offset(0, 12).Value = NmPet.Value
  '*** Seetelah perubahan data, Rowsourcenya di-set 
lagi
 NoPend.RowSource = "B9:N" \&Range("B7").End(xlDown).Row
  ' *** Buat garis/kotak dg. jlh kolom 19 kali ke kanan
  ' *** prosedur buatkotak ada di module1 yang 
bersifat public
   BuatKotak (12)
  NoPend. Text = "" AmbilNoPend
   TglPend.Value = FormatDateTime(Now, 2)
  ListBox1.SetFocus
 ListBox1.ListIndex = ListBox1.ListIndex + 1
  ListBox1_Click
  ' *** Setelah proses copy data ke sheet, kembalikan 
proses ke normal
   ' *** prosedur normalkan_proses ada di module1 
yang bersifat public
  ' Normalkan_Proses
End Sub
Private Sub SelesaiBtn_Click()
   Unload Me
End Sub
Private Sub AmbilNoPend()
    ' *** Pergi ke data terakhir
   Range("b7").Select
   Selection.End(xlDown).Select
     ' *** Jika activecell adalah data angka, tambahkan 
1 jika tidak beri nilai 1 untuk no pinjam
   If IsNumeric(ActiveCell.Value) Then
    NoPend.Value = ActiveCell.Value + 1
    Else
       NoPend.Value = 1
   End If
   ' *** Salin nilainya ke variable memory myno
   myno = NoPend.Value
```
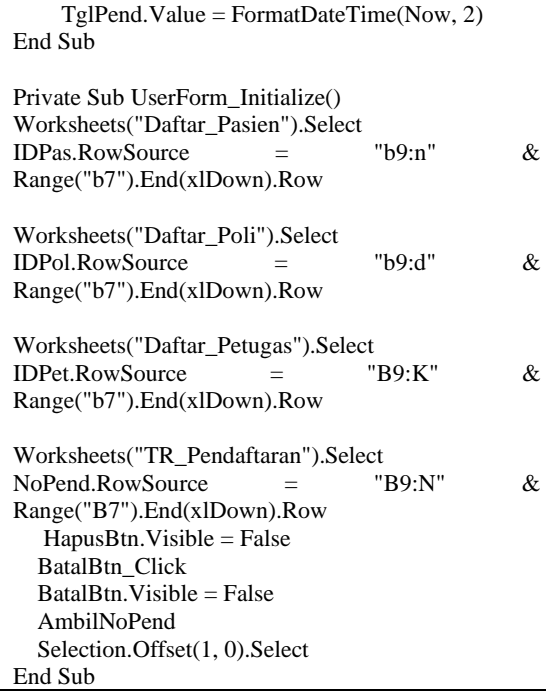

### **c. Transaksi Pemeriksaan**

Pada proses ini pengguna tidak perlu menginput data yang diperlukan lagi dengan cara di ketik, melainkan coding telah memakai sistem ambil data dari No Pendaftaran untuk di tampilkan pada *userform* Periksa master. Dimana pada *userform* (Gambar-4) ini akan menampilkan data-data pasien yang sudah mendaftar dan sudah mendapat pelayanan berobat, sehingga hasil Rekam Medik akan di input pada userform Periksa Detail berupa Diagnosis penyakit.

|                                                                                           | c      |                                                                                                    | Kota Samarinda, Kalimantan Timur 75243                                              | UPT PUSKESMAS HARAPAN BARU SAMARINDA<br>Jl. Kurnia Makmur No.45. Harapan Baru, Kec Loa Janan Ilir      |                                                  |                                                                                                 |                                                                   | <b>MENU UTAMA</b>           |
|-------------------------------------------------------------------------------------------|--------|----------------------------------------------------------------------------------------------------|-------------------------------------------------------------------------------------|----------------------------------------------------------------------------------------------------|--------------------------------------------------|-------------------------------------------------------------------------------------------------|-------------------------------------------------------------------|-----------------------------|
| <b>No Periksa</b><br>No Pendaftaran:<br>Tanggal<br><b>No Pasion</b><br><b>Nama Pasien</b> | ŧ<br>ł | g<br>٠<br>x<br>8/9/2021<br>01-RD-182<br><b>SUKMAWATI</b>                                                                                                    | <b>Status BPJS</b><br>Wilayah<br><b>Jenis Kelamin</b><br><b>Tanggal Lahir</b><br>RT | <b>TRANSAKSI PEMERIKSAAN DETAIL</b><br>000207026789<br>Rapak Dalam<br>Perempuan<br>9/2/1980<br>÷<br>17 | Kode:<br>Nama:<br>Jabatan:<br><b>Poli Tuiuan</b> | <b>Petugas Medis</b><br><b>TM05</b><br>dr. Siti Mardiah Tha<br>Dakter Umum<br>÷.<br><b>UMUM</b> |                                                                   | 戀<br>Proses<br>Selesai<br>Đ |
| <b>ICD 10</b><br>A15<br>٠<br>409<br>R30.9                                                 |        | Respiratory tuberculosis, bacteriologically and histologically<br>Diamboea and gastroententis of presumed infectious origin<br>Vral conjunctivitis, unspecified | <b>NAMA DIAGNOSIS</b>                                                               |                                                                                                    | <b>KETERANGAN</b>                                |                                                                                                 | Proses Detail<br><b>Haous Detail</b><br><b>Batal Detail</b><br>Ar | ivate Window                |

Gambar 3. *Form* Transaksi Pemeriksaan

#### Coding program:

```
Dim AlamatAsli As String
Private Sub Kosongkan_Pendaftaran()
 NoPend.Text = " TglPend.Value = ""
 IDPas.Value = "" NmPas.Value = ""
```

```
BPIS.Value = " Kodwil.Value = ""
  KelaminPas.Value = ""
 TglPas.Value = " RT.Value = ""
 NmPol.Value = "End Sub
Private Sub Kosongkan_Medis()
 IDMedis.Text = NmMedis.Value = ""
  JabatanMedis.Value = ""
End Sub
Private Sub Kosongkan_Diagnosis()
 IDDiag.Text = " NmDiag.Text = ""
 KetDiag.Text = "End Sub
Private Sub BatalDetail_Click()
Kosongkan_Diagnosis
BatalDetail.Visible = False
ListPeriksaDetail.SetFocus
End Sub
Private Sub HapusBtn_Click()
  Dim Hps As Integer
  Hps = MsgBox("YAKIN MAU MENGHAPUS 
DATA?", vbOKCancel)
  If Hps = vboK Then
' *** HAPUS Periksa_Master
          Ada Perubahan Data, Kosongkan
rowsourcenya
   NoPeriksa.RowSource = ""
  Range(ActiveCell.Offset(0, 0).Address & ":" & 
ActiveCell.End(xlToRight).Address).Select
   Selection.Delete Shift:=xlUp
  '*** Seetelah perubahan data, Rowsourcenya di-set 
lagi
  NoPeriksa.RowSource = "'Periksa_Master'!B9:L" & 
Range("B7").End(xlDown).Row
  ' *** HAPUS Periksa_Detail
  HapusDiPeriksaDetail
   BatalBtn_Click
   NoPeriksa.Text = ""
   AmbilNoPeriksa
   HapusBtn.Visible = False
  BafalBtn.Visible = False Else
   End If
End Sub
Private Sub HapusDiPeriksaDetail()
  Worksheets("Periksa_Detail").Select
Set f fr =(Columns("C").Find(WHAT:=NoPeriksa.Text, _
        MatchCase:=True, LOOKAT:=xlWhole))
   If Not fr Is Nothing Then
     ' *** Jika ketemu no pinjam di sheet 
Periksa_Detail
```
 Range(fr.Address).Select Do Until Val(NoPeriksa.Text)  $\Diamond$ Val(ActiveCell.Value) Range(ActiveCell.Offset(0, 0).Address & ":" & ActiveCell.End(xlToRight).Address).Select Selection.Delete Shift:=xlUp ' \*\*\* HAPUS NO URUT DI DETAIL ActiveCell.Offset(0, -1).Select ActiveCell.Delete Shift:=xlUp ActiveCell.Offset(0, 1).Select Loop AturNo End If Worksheets("Periksa\_Master").Select End Sub Private Sub HapusDetail\_Click() Dim Hps As Integer Hps = MsgBox("YAKIN MAU MENGHAPUS DATA?", vbOKCancel) If Hps = vbOK Then Worksheets("Periksa\_Detail").Select Range(ActiveCell.Offset(0, 0).Address & ":" & ActiveCell.End(xlToRight).Address).Select Selection.Delete Shift:=xlUp Kosongkan\_Diagnosis If Range("J9"). Value  $\langle$  "" Then HapusDetail.Visible = True Else HapusDetail.Visible = False End If Worksheets("Periksa\_Master").Select ListPeriksaDetail.SetFocus Else End If End Sub Private Sub IDDiag\_Change() If IDDiag.ListIndex <> -1 Then NmDiag.Value = IDDiag.Column(1) KetDiag.Value = IDDiag.Column(2) BatalDetail.Visible = True Else BatalDetail.Visible = False End If 'Worksheets("Pinjam Master").Select ListPeriksaDetail.SetFocus End Sub Private Sub IDMedis\_Change() ' \*\*\* cara lain utk ambil data master dengan cara setting di properti utk rowsource combo ' \*\*\* ke sheet Daftar\_Medis dengan blok semua data dan bound column=2 utk nama Daftar\_Medis If IDMedis. ListIndex  $\leq$  -1 Then NmMedis.Value = IDMedis.Column(2)  $Jabatan Medis.Value = IDMedis.Column(3)$ Else

Kosongkan\_Medis

End If End Sub Private Sub BatalBtn\_Click() Worksheets("Periksa\_Detail").Select Worksheets("periksa\_detail").Range("I9").Value = "xx" '\*\*\* Supaya di listboxnya kosong Filter\_Detail Worksheets("periksa\_detail").Range("I9").Value = " HapusDetail.Visible = False Worksheets("Periksa\_Master").Select Kosongkan\_Pendaftaran Kosongkan\_Medis Kosongkan\_Diagnosis AmbilNoPeriksa End Sub Private Sub KeMenuUtama\_Click() Unload Me Load MenuUtama MenuUtama.Show End Sub Private Sub NoPend\_Change() If NoPend.ListIndex <> -1 Then  $TglPend.Value =$ FormatDateTime(NoPend.Column(1), 2)  $IDPas.Value = NoPend.Column(2)$  $NmPas.Value = NoPend.Colum(3)$  BPJS.Value = NoPend.Column(4)  $Kodwil.Value = NoPend.Colum(5)$  KelaminPas.Value = NoPend.Column(6)  $Tg$ lPas.Value  $=$ FormatDateTime(NoPend.Column(7), 2)  $RT$ . Value = NoPend. Column(8) NmPol.Value = NoPend.Column(10) Else Kosongkan\_Pendaftaran End If End Sub Private Sub ListPeriksaDetail\_Click() Worksheets("Periksa\_Detail").Select Range("J" & 9 + ListPeriksaDetail.ListIndex).Select Worksheets("Periksa\_Master").Select End Sub 'Private Sub ListPeriksaDetail\_DblClick(ByVal Cancel As MSForms.ReturnBoolean) ' IDDiag.Text = ListPeriksaDetail.Column(0) ' NmDiag.Text = ListPeriksaDetail.Column(1) ' KetDiag.Text = ListPeriksaDetail.Column(2) 'End Sub Private Sub ProsesDetail\_Click()

If IDDiag.ListIndex <> -1 Then

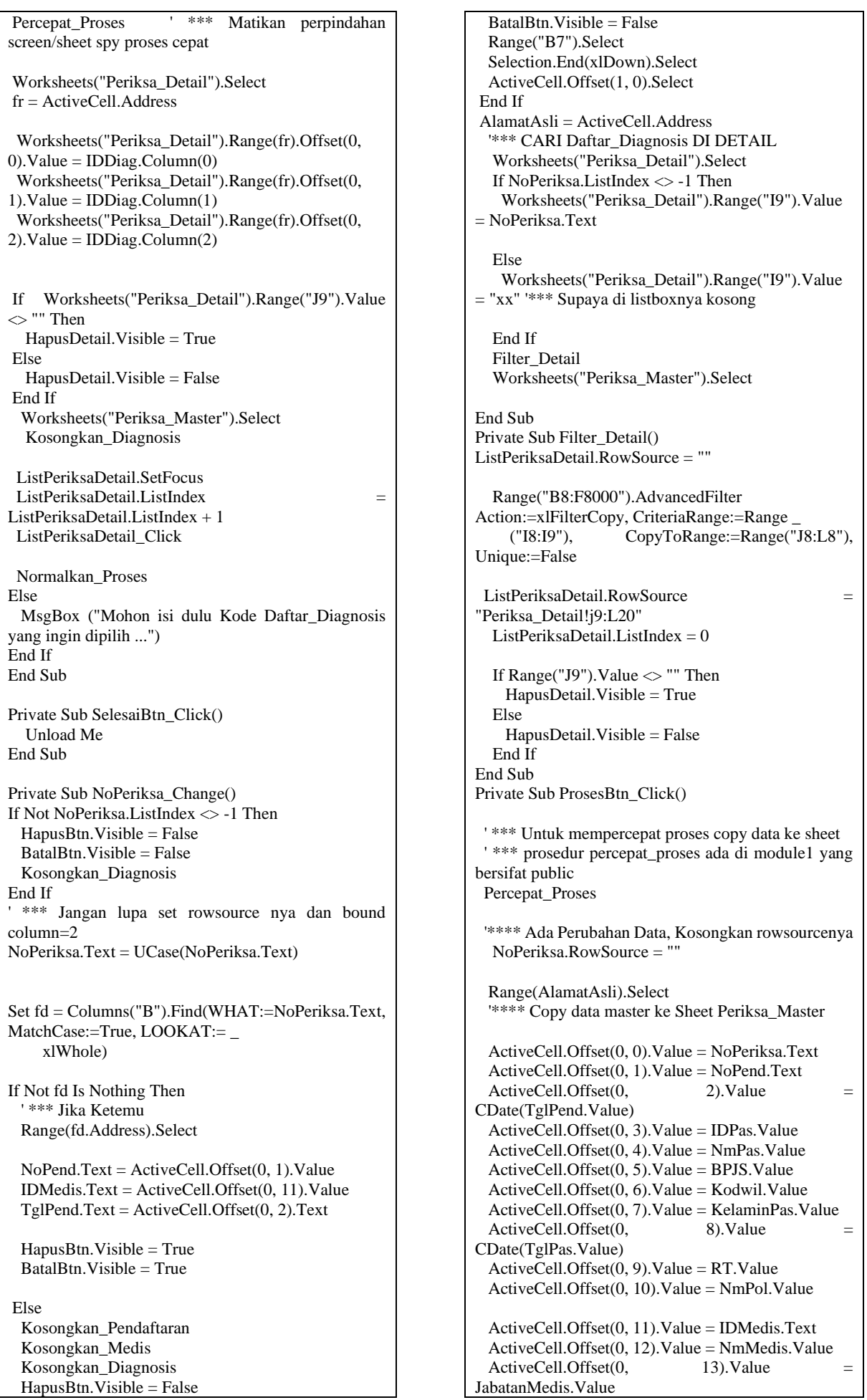

 ' \*\*\* Buat garis/kotak sesuai dg. jlh kolom dari activecell s.d ke paling kanan ' \*\*\* prosedur buatkotak ada di module1 yang bersifat public BuatKotak (13) Proses\_Detail NoPeriksa.Text '\*\*\* Seetelah perubahan data, Rowsourcenya di-set lagi Worksheets("periksa\_master").Select NoPeriksa.RowSource = "'Periksa\_Master'!B9:L" & Range("B7").End(xlDown).Row BatalBtn\_Click 'AmbilNoPeriksa HapusBtn.Visible = False  $BatalBtn.Visible = False$  ' \*\*\* Setelah proses copy data ke sheet, kembalikan proses ke normal ' \*\*\* prosedur normalkan\_proses ada di module1 yang bersifat public Normalkan\_Proses End Sub Private Sub Proses\_Detail(NoPeriksa) '\*\*\*\* Copy data Daftar\_Diagnosis Detail ke Sheet Periksa\_Detail Worksheets("Periksa\_Detail").Select '\*\*\* Deteksi Utk TMBh Tu edit data detail Set  $fr = (Columns("C").Find(WHAT:=NoPeriksa,$  MatchCase:=True, LOOKAT:=xlWhole)) If Not fr Is Nothing Then ' \*\*\* Jika ketemu no pinjam ' \*\*\* hapus dulu berulang-ulang jika data lama masih ada Range(fr.Address).Select Do Until Val(NoPeriksa)  $\Diamond$ Val(ActiveCell.Value) Range(ActiveCell.Offset(0, 0).Address & ":" & ActiveCell.End(xlToRight).Address).Select Selection.Delete Shift:=xlUp Loop End If Range("C7").Select Selection.End(xlDown).Select ActiveCell.Offset(1, 0).Select ' \*\*\* copy dari tabel hasil advanced filter ke tabel asli Periksa\_Detail ' \*\*\* Posisi whoksheet aktif sdh di Periksa\_Detail ' \*\*\* proses copy diulang-ulang selama data di hasil filter tidak kosong  $\text{ulang} = 0$ While Range("J9").Offset(ulang,  $0 \leq$ "" ActiveCell.Offset(0, 0).Value = NoPeriksa  $ActiveCell.Offset(0, 1).Value =$ Range("J9").Offset(ulang, 0).Value  $ActiveCell.Offset(0, 2).Value =$ Range("J9").Offset(ulang, 1).Value  $ActiveCell.Offset(0, 3)$ . Value  $=$ Range("J9").Offset(ulang, 2).Value  $ActiveCell.Offset(0, 4).Value =$ Range("J9").Offset(ulang, 3).Value

 BuatKotak (3) ActiveCell.Offset(1, 0).Select  $ulang = ulang + 1$  Wend ActiveCell.Offset(-1, 0).Select 'KEMBALIKAN CELL POINTER KE ATAS ' \*\*\* Sort lagi agar urutan no pinjamnya sesuai  $Baris$   $=$ Worksheets("Periksa\_Detail").Range("C7").End(xlDo wn).Row Worksheets("Periksa\_Detail").Range("C9:F" & Baris).Sort Key1:=Range("c9:C" & Baris), Order1:=xlAscending AturNo '\*\*\* No Urutnya diatur lagi Worksheets("Periksa\_Master").Select End Sub Private Sub AturNo() '\*\*\* atur ulang no. urut di kolom B Range("B9"). Value  $= 1$  Range("B9").AutoFill Destination:=Range("B9:B" & Range("c7").End(xlDown).Row), Type:=xlFillSeries BuatKotak (1) End Sub Private Sub AmbilNoPeriksa() ' \*\*\* Pergi ke data terakhir Range("b7").Select Selection.End(xlDown).Select ' \*\*\* Jika activecell adalah data angka, tambahkan 1 jika tidak beri nilai 1 untuk no pinjam If IsNumeric(ActiveCell.Value) Then NoPeriksa.Text = ActiveCell.Value + 1 Else NoPeriksa.Text = 1 End If End Sub Private Sub UserForm\_Initialize() ListPeriksaDetail.RowSource = "Periksa\_Detail!j9:L20" Worksheets("Daftar\_Diagnosis").Select IDDiag.RowSource = "Daftar Diagnosis!B9:D"  $&$ Range("B7").End(xlDown).Row Worksheets("Daftar\_Medis").Select IDMedis.RowSource = "Daftar\_Medis!B9:K" & Range("B7").End(xlDown).Row Worksheets("TR\_Pendaftaran").Select NoPend.RowSource = "TR\_Pendaftaran!B9:L"  $&$ Range("B7").End(xlDown).Row Worksheets("Periksa\_Master").Select NoPeriksa.RowSource = "'Periksa\_Master'!B9:L" & Range("B7").End(xlDown).Row BatalBtn\_Click HapusBtn.Visible = False HapusDetail.Visible = False BatalBtn.Visible = False

## BatalDetail.Visible = False

End Sub

#### **d. Transaksi Pembayaran**

Pada proses ini pengguna tidak perlu menginput data yang diperlukan lagi dengan cara diketik, melainkan codding telah memakai sistem ambil data dari no pendaftaran untuk di tampilkan pada *userform* pembayaran. Dimana pada *userform* ini (Gambar-5) ketika mengisi no pendaftaran maka secara otomatis data akan muncul di setiap *text box*. *Userform* pembayaran mengambil data pada transaksi Pendaftaran untuk digunakan dalam pencetakan nota bayar di langkah selanjutnya.

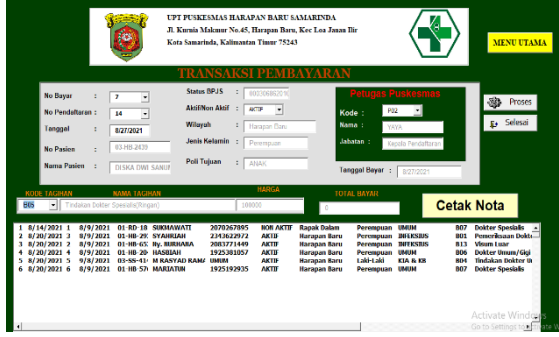

Gambar 4. Form Transaksi Pembayaran

#### **Standar Waktu Pelayanan Dengan Manual**

Standar Waktu Pelayanan dapat diperoleh dari hasil perhitungan jumlah petugas dikali jam kerja dikali 60 menit kemudian dibagi waktu dikali jumlah pasien. Semakin kecil waktu yang digunakan maka tingkat efisien dan efektif. Berdasarkan hasil data penelitian yang diperoleh maka dapat dihitung standar waktu pelayanan perhari yang dilakukan oleh Puskesmas Harapan Baru sebagai berikut:

$$
SWPharian = \frac{P \times JK \times 60 \text{ menit}}{W \times JP}
$$
  
SWPharian = 1 petugas x 8 jam x 60 menit =

80 pasien/hari

6 menit x 1 pasien

Berdasarkan hasil perhitungan standar waktu pelayanan perhari, maka dapat dihitung standar waktu pelayanan perbulan dan pertahun. Berikut adalah perhitungannya: *SWPbulanan= HK* x *SWP*

$$
SWP bulanan = 20 Hari x 80 pasien =
$$

1.600 pasien/bulan

Berdasarkan hasil perhitungan standar waktu pelayanan perhari, maka dapat dihitung standar waktu pelayanan perbulan dan pertahun. Berikut adalah perhitungannya: *SWPtahunan= 12* bulan x *SWPbulanan SWPtahunan= 12* bulan x 1.600 pasien = 19.200 pasien/tahun

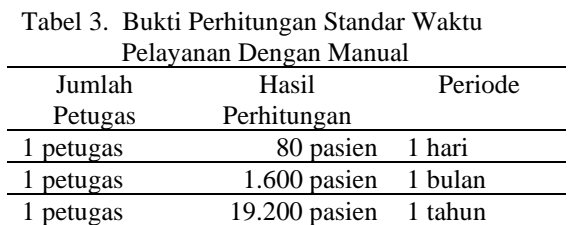

### **Standar Waktu Pelayanan Dengan Sistem Informasi Rawat Jalan**

Standar Waktu Pelayanan dapat diperoleh dari hasil perhitungan jumlah petugas dikali jam kerja dikali 60 menit kemudian dibagi waktu dikali jumlah pasien. Semakin kecil waktu yang digunakan maka tingkat efisien dan efektif akan meningkat. Berdasarkan hasil data penerapan sistem informasi rawat jalan menggunakan *Macro Microsoft Excel* yang diperoleh maka dapat dihitung standar waktu pelayanan perhari yang dilakukan oleh Puskesmas Harapan Baru sebagai berikut:

*SWPharian= P* x *JK* x 60 menit  *W* x *JP SWPharian=* 1 petugas x 8 jam x 60 menit = 240 pasien/hari 2 menit x 1 pasien

Berdasarkan hasil perhitungan standar waktu pelayanan perhari, maka dapat dihitung standar waktu pelayanan perbulan dan pertahun. Berikut adalah perhitungannya: *SWPbulanan= HK* x *SWP SWPbulanan=* 20 Hari x 240 pasien = 4.800 pasien/bulan

Berdasarkan hasil perhitungan standar waktu pelayanan perhari, maka dapat dihitung standar waktu pelayanan perbulan dan pertahun. Berikut adalah perhitungannya: *SWPtahunan= 12* bulan x *SWPbulanan*

*SWPtahunan= 12* bulan x 4.800 pasien = 57.600 pasien/tahun.

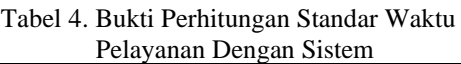

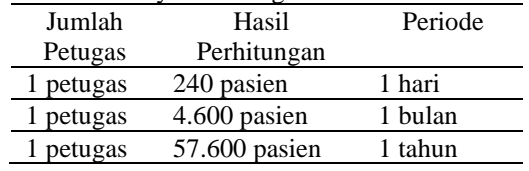

### **Pembuktian Efisien dan Efektif**

Setelah melakukan perhitungan Standar Waktu Pelayanan baik menggunakan sistem manual dan sistem informasi rawat jalan menggunakan *Macro Microsoft Excel.* Maka dapat dilakukan perbandingan yang akan diadikan pembuktian hipotesis penelitian. Berikut adalah tabel perbandingan sebagai acuan pembuktian hipotesis:

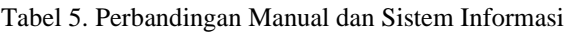

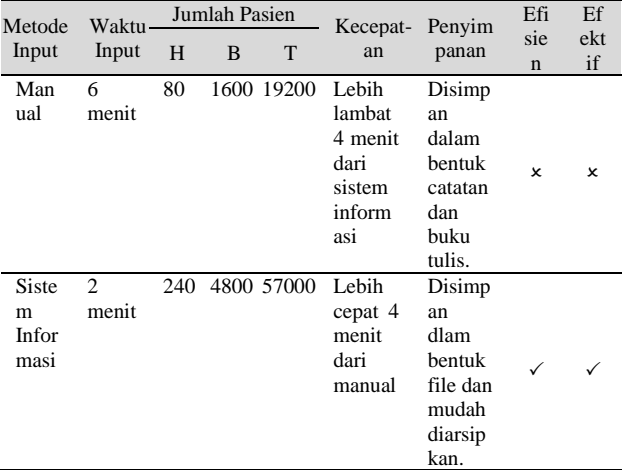

## **KESIMPULAN**

- 1. Penggunaan aplikasi sangat membantu dalam pelayanan kesehatan di Puskesmas, karena lebih efektif dan efisien dalam proses input, simpan, dan cetak dalam bentuk *out put* lembaran laporan maupun nota pembayaran yang diperlukan untuk arsip. Serta penyimpanan yang aman dan dapat di duplikat untuk menghindari *error* atau kerusakaan file, karena dalam bentuk *offline*  sehingga mudah di *download* dan cepat.
- 2. Kinerja petugas lebih baik dibandingkan manual. Tanpa melakukan input manual berkali-kali serta data yang tersusun rapi memudahkan dalam pencarian data yang di perlukan, sehingga menghemat waktu dan tenaga para petugas.

# **SARAN**

- 1. Untuk penelitian selanjutnya, sebaiknya dapat menambahkan beberapa transaksi yang berkaitan dengan rawat jalan, seperti pengambilan obat, resep dan lainnya, sehingga menambah nilai guna dari aplikasi dan dapat lebih bermanfaat bagi pengguna,
- 2. Untuk Puskesmas Harapan Baru, sebaiknya pengoperasi aplikasi ini di khususkan untuk petugas yang ahli dalam bidangnya, atau dengan memberikan pelatihan khusus bagi

petugas yang ada untuk meningkatkan kembali dalam kemampuan teknologi. Sehingga dalam penerapannya akan memberi hasil yang lebih baik.

# **UCAPAN TERIMA KASIH**

Penulis mengucapkan terimakasih kepada manajemen Jurusan Akuntansi Poiteknik Negeri Samarinda yang telah memberikan kesempatan dalam penyelesaian penelitian ini untuk dapat dipresentasikan di dalam seminar SNITT 2021.

## **DAFTAR PUSTAKA**

- [1] S. Wibisono dan S. Munawaroh. "Sistem Informasi Manajemen Puskesmas (Simpuskesmas) berbasis Cloud Computing", *Jurnal Teknologi Informasi DINAMIK Volume 17, No.2, Juli 2012,*  Semarang (2012) : 141-146
- [2] A. Syukron dan N. Hasan. "Perancangan Sistem Informasi Rawat Jalan Berbasis Web Pada Puskesmas Winong", *Jurnal Bianglala Informatika Vol 3 No 1 Maret 2015*, Yogyakarta (2015) : 28-34
- [3] I. Musa. "Rancang Bangun Sistem Informasi Penjualan Pada UMKM Menggunakan Macro Microsoft Excel", *Prosiding 4th Seminar Nasional Penelitian & Pengabdian Kepada Masya-rakat 2020.*  Makassar (2020): 12-17
- [4] I. Sardi. *Pemograman VBA pada Microsoft Excel 2007 untuk Otomatisasi Pekerjaan*. Elex Media Komputindo. Jakarta (2010)
- [5] A. Susanto. *Sistem Informasi Akuntansi.* Bandung: Lingga Jaya, (2008).
- [6] J.F. Nash, *Sistem Informasi Akuntansi I Pendekatan Manual Pratika Penyusunan Metode dan Prosedur*, Lembaga Informatika Akuntansi, Bandung (2003)
- [7] A.H. Suyanto, *Pengenalan Microsoft Excel*, (2015)
- [8] Y. Wicaksono, *Kolaborasi Macro Microsoft Excel Dan Acces Untuk Mengelola Database.* Jakarta: PT. Elex Media Komputindo, (2017:5)
- [9] A. Kurniadi, *Pemrograman Microsoft Visual Basic.* Jakarta: PT Elex Media Komputindo, (2011)
- [10] Depkes RI, *Pengertian Puskesmas,* [https://ruangpengetahuan.co.id/pengertian](https://ruangpengetahuan.co.id/pengertian-puskesmas/)

[-puskesmas/,](https://ruangpengetahuan.co.id/pengertian-puskesmas/) diunggah tanggal 25-06- 2021, (2011)

- [11] Kepmenkes RI Nomor 1165/MENKES/ SK/ 2007, bab 1, pasal 1 ayat 4, Tentang Pola tarif rumah sakit badan layanan umum, (2007)
- [12] Permenkes Nomor 749a/Menkes/Per/ XII/1989 tentang Rekam Medis, (1989)
- [13] Wilhamda, "*Tingkat Kepuasan Pasien Terhadap Mutu Pelayanan Keperawatan di Rumah Sakit Umum Haji Medan"*. Program Studi Diploma III Keperawatan Haji Medan, (2011)
- [14] S. Hariyani. *Sengketa Medik Alternatif Penyelesaian Perselisihan Antara Dokter Dan Pasien.* Jakarta: Diadit Media (2005).
- [15] H. Pasolong, *Teori Administrasi Publik.* Bandung: Alfabeta (2010)
- [16] Kamus Besar Ekonomi, *Pengertian Efisiensi, Tujuan, Macam-macam, Unsur dan Penyebab",* [https://www.pahlevi.net/](https://www.pahlevi.net/%20pengertian-efisiensi/) [pengertian-efisiensi/,](https://www.pahlevi.net/%20pengertian-efisiensi/) diunggah tanggal 10 Juni 2021, (2003:178)